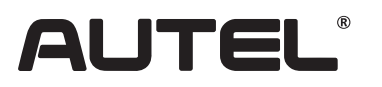

Email: sales.jp@autel.com Web: www.autel.com/jp

※QRコードを読み取ると 詳細資料がダウンロードできます Ⅰ

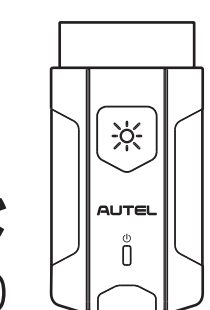

 $\sqrt{5}$ 

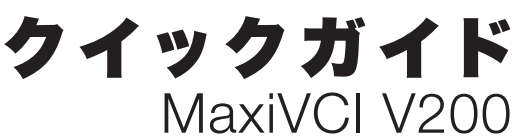

本製品をお買い上げいただきありがとうございます。この要領書に従って 適切に取り扱っていただくことで、長期間トラブルフリーなパフォーマンス が得られます。

# VCI車両通信インターフェース装置 **MaxiVCI V200**

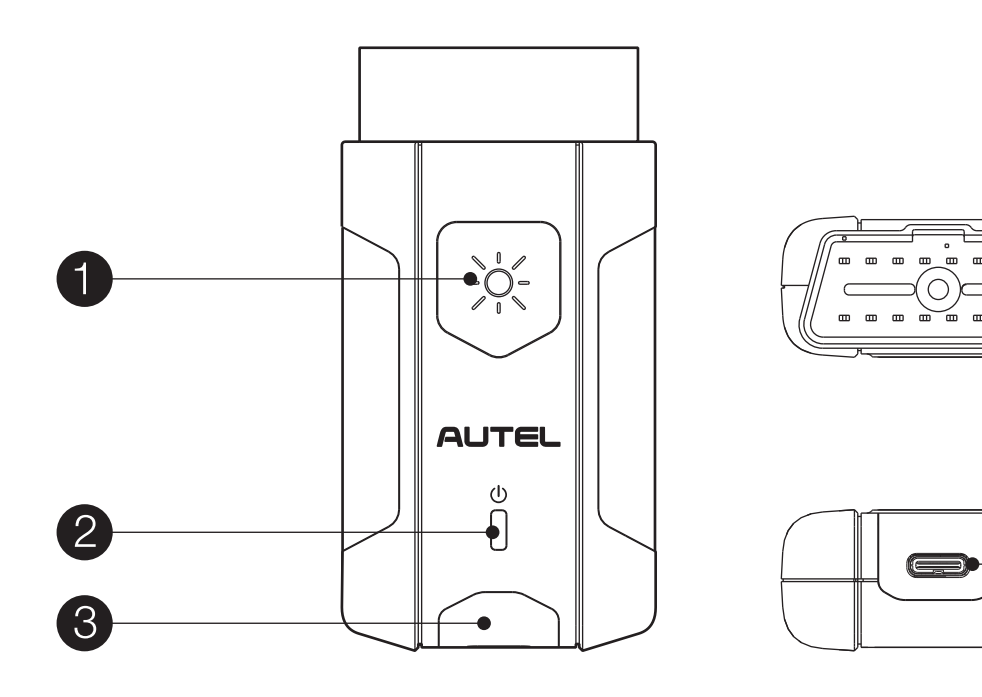

- 1、フラッシュライトの電源ボタン
- 2、パワーLED
- 3、車両/接続用LED
- 4、車両データコネクタ(16ピン)
- 5、USBポート
- 6、USBケーブル

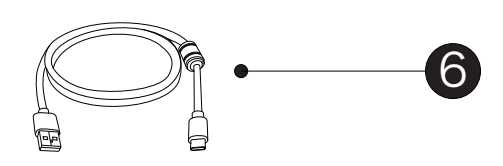

# VCI LEDの説明

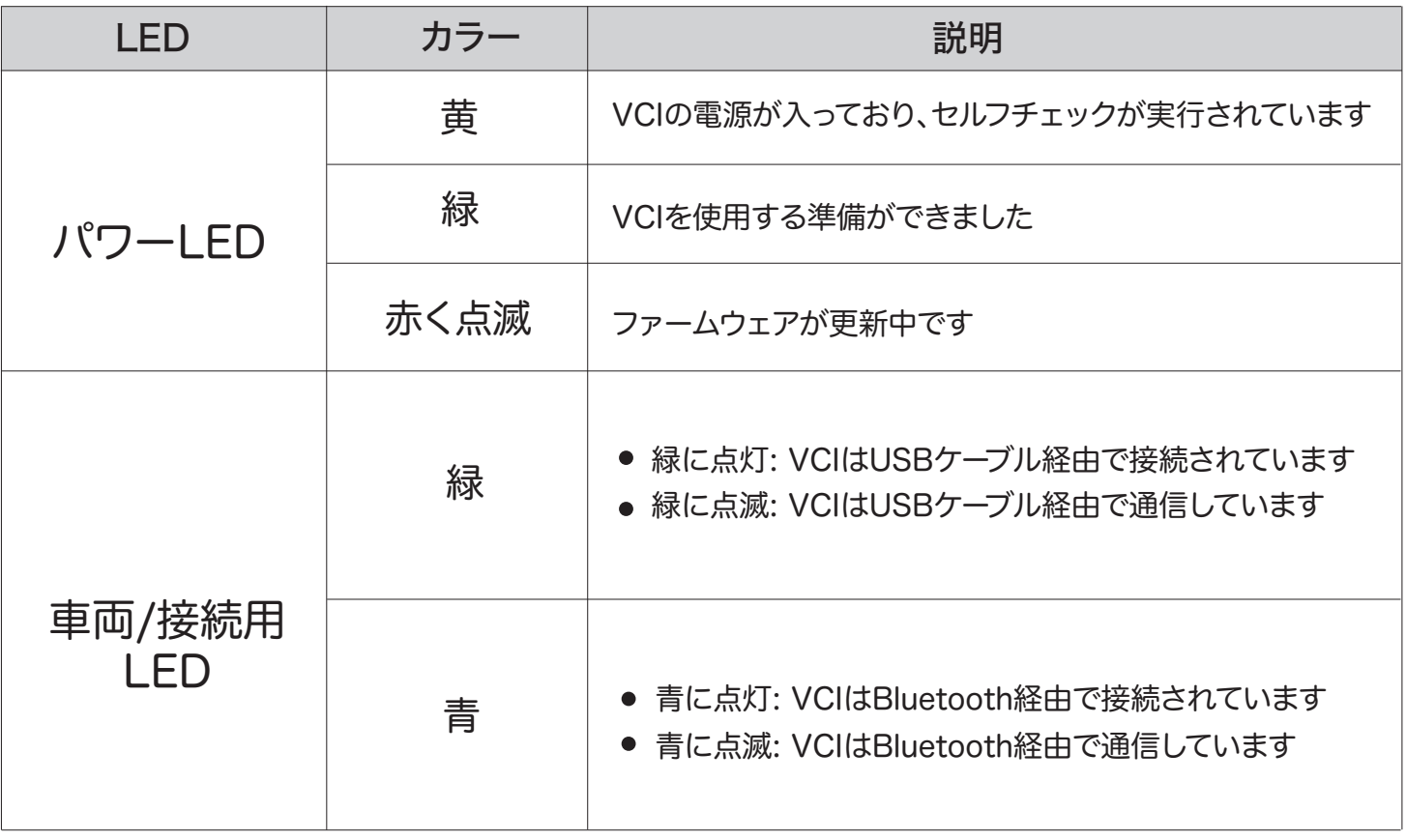

#### はじめに

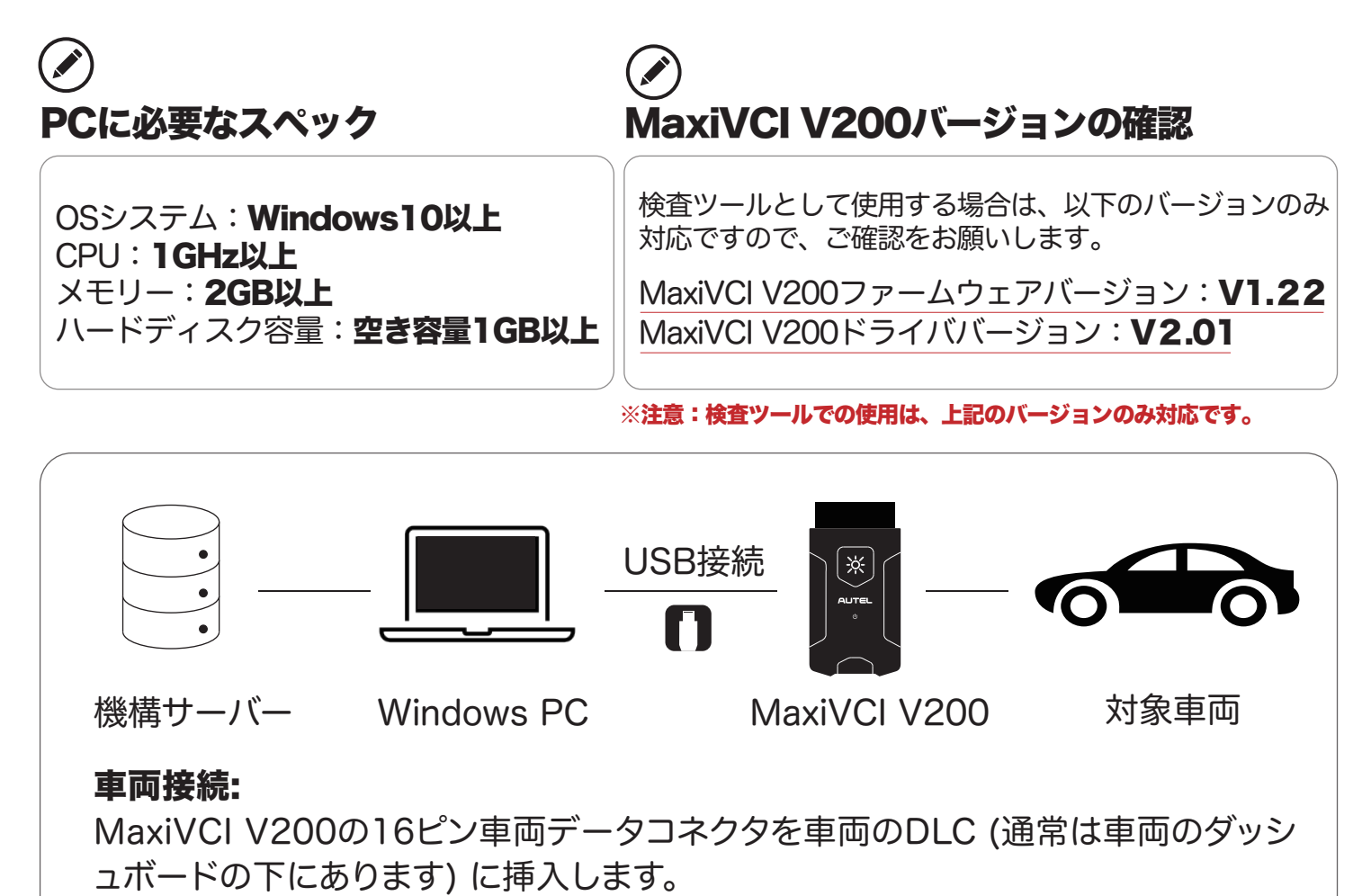

## PCに必要なソフトのダウンロード

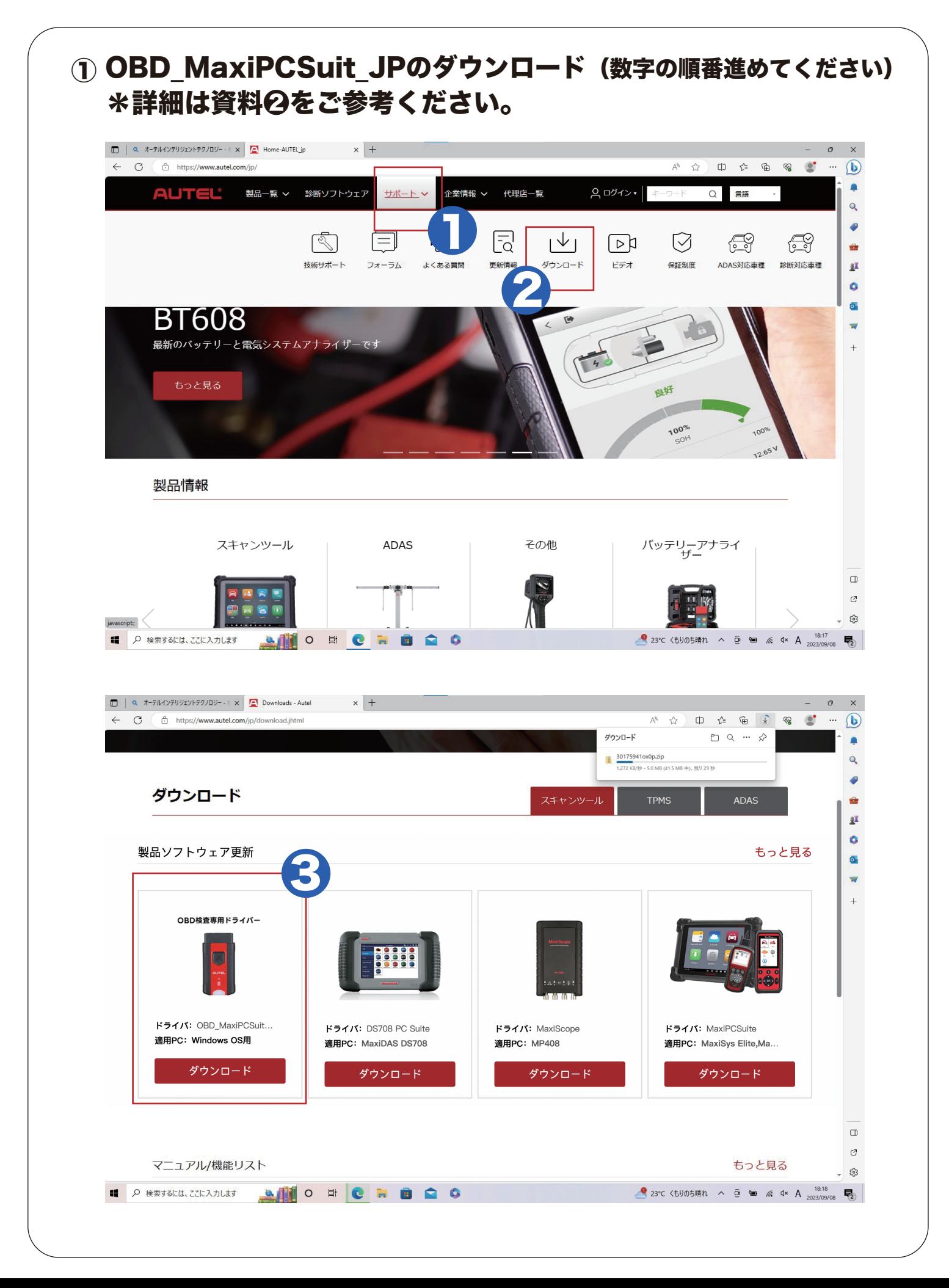

## PCに必要なソフトのダウンロード

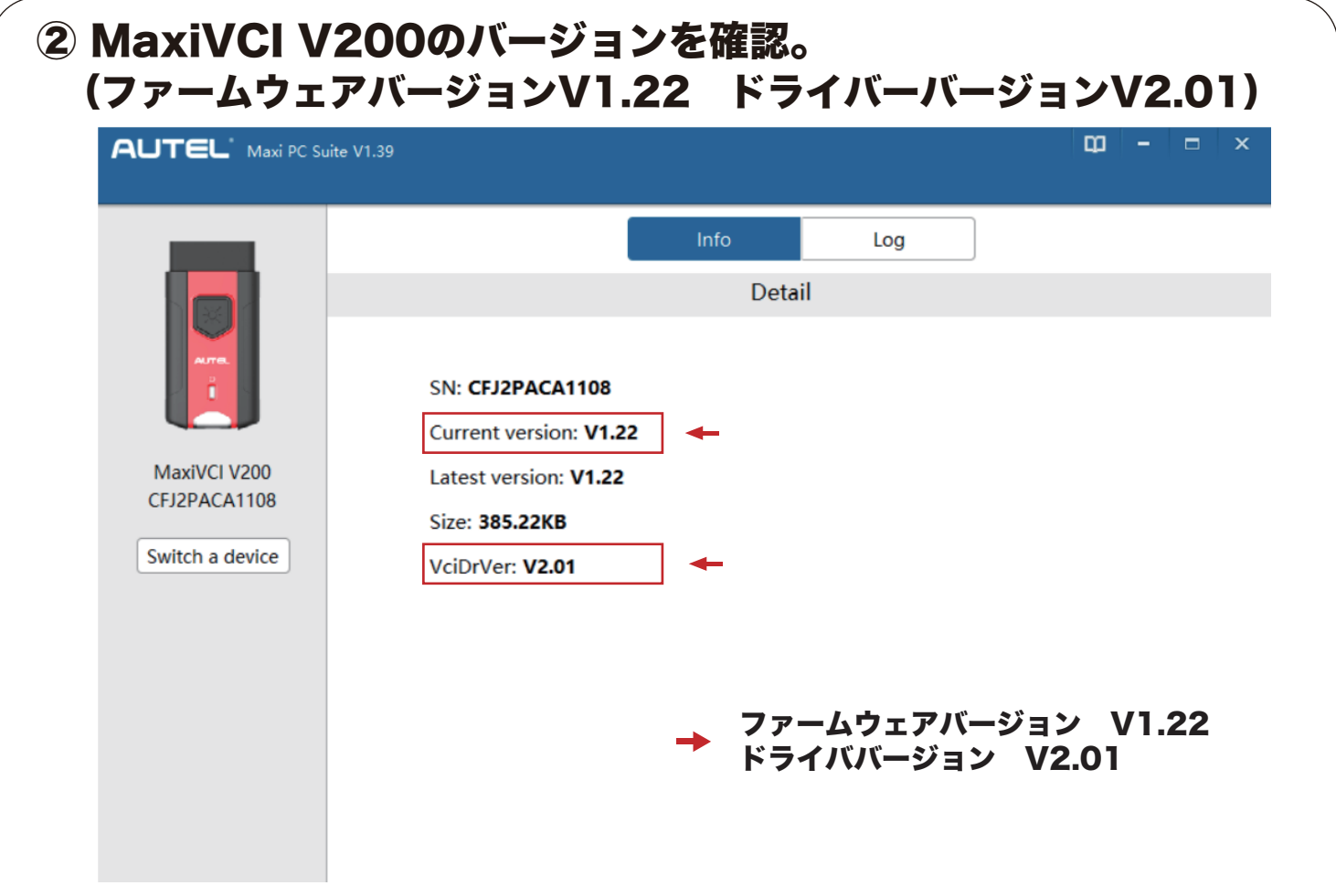

- ③ 特定DTC照会アプリのダウンロードはOBD検査ポータルに参加してください。 URL:https://www.obd.naltec.go.jp/
- ④ 検査用スキャンツールMaxiVCI V200の選択

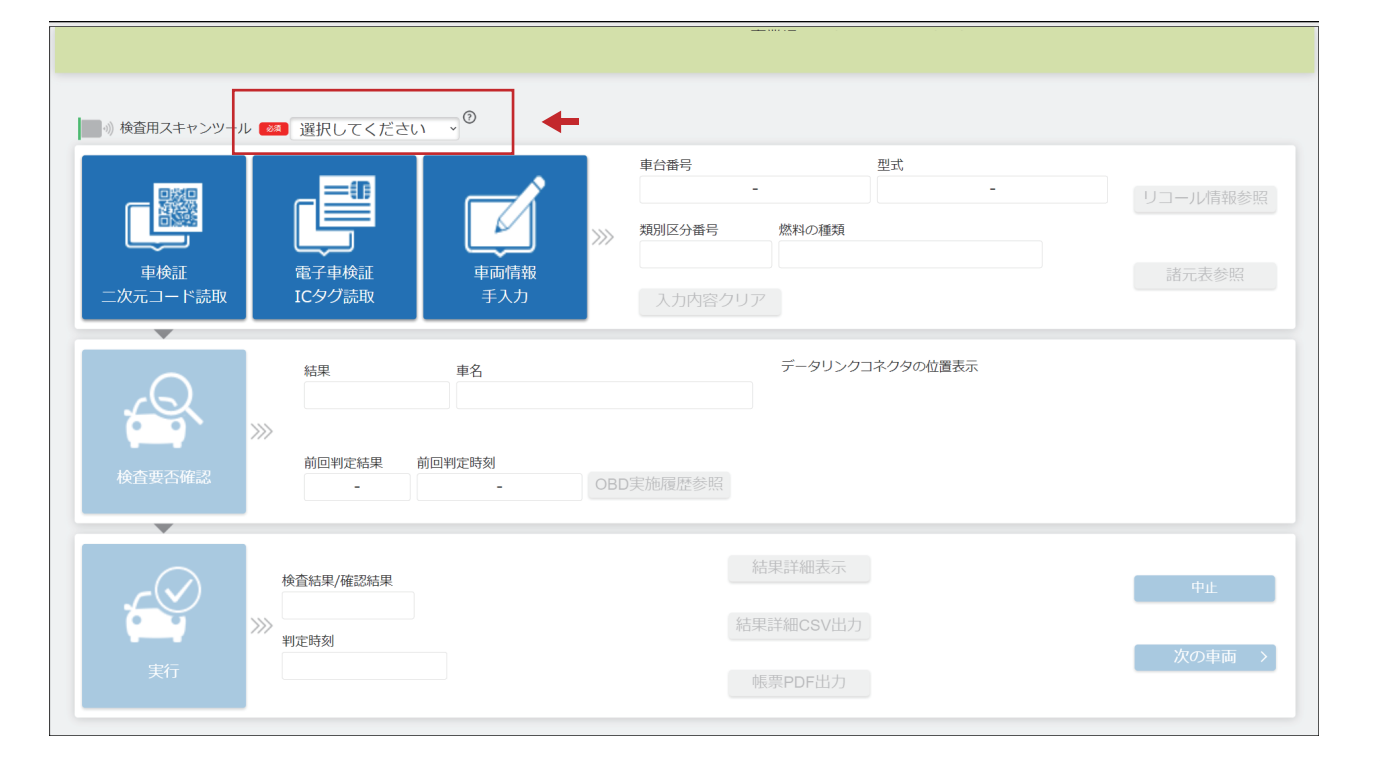